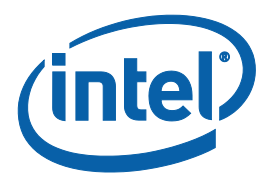

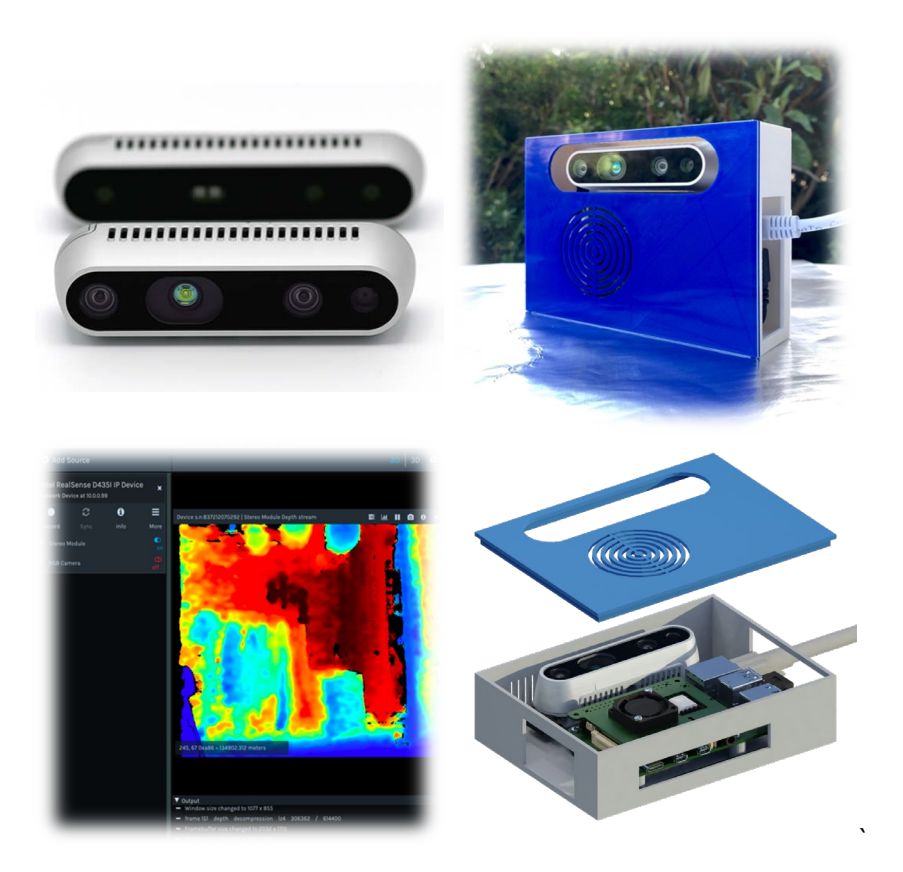

# Open-Source Ethernet Networking for Intel® RealSense™ Depth Cameras

Authors: Sergey Dorodnicov, Anders Grunnet-Jepsen, Alexey Puzhevich, Daniel Piro

Revision 0.94

April 2020

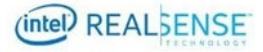

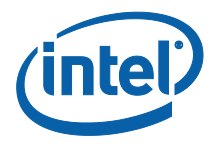

INFORMATION IN THIS DOCUMENT IS PROVIDED IN CONNECTION WITH INTEL PRODUCTS. NO LICENSE, EXPRESS OR IMPLIED, BY ESTOPPEL OR OTHERWISE, TO ANY INTELLECTUAL PROPERTY RIGHTS IS GRANTED BY THIS DOCUMENT. EXCEPT AS PROVIDED IN INTEL'S TERMS AND CONDITIONS OF SALE FOR SUCH PRODUCTS, INTEL ASSUMES NO LIABILITY WHATSOEVER AND INTEL DISCLAIMS ANY EXPRESS OR IMPLIED WARRANTY, RELATING TO SALE AND/OR USE OF INTEL PRODUCTS INCLUDING LIABILITY OR WARRANTIES RELATING TO FITNESS FOR A PARTICULAR PURPOSE, MERCHANTABILITY, OR INFRINGEMENT OF ANY PATENT, COPYRIGHT OR OTHER INTELLECTUAL PROPERTY RIGHT.

A "Mission Critical Application" is any application in which failure of the Intel Product could result, directly or indirectly, in personal injury or death. SHOULD YOU PURCHASE OR USE INTEL'S PRODUCTS FOR ANY SUCH MISSION CRITICAL APPLICATION, YOU SHALL INDEMNIFY AND HOLD INTEL AND ITS SUBSIDIARIES, SUBCONTRACTORS AND AFFILIATES, AND THE DIRECTORS, OFFICERS, AND EMPLOYEES OF EACH, HARMLESS AGAINST ALL CLAIMS COSTS, DAMAGES, AND EXPENSES AND REASONABLE ATTORNEYS' FEES ARISING OUT OF, DIRECTLY OR INDIRECTLY, ANY CLAIM OF PRODUCT LIABILITY, PERSONAL INJURY, OR DEATH ARISING IN ANY WAY OUT OF SUCH MISSION CRITICAL APPLICATION, WHETHER OR NOT INTEL OR ITS SUBCONTRACTOR WAS NEGLIGENT IN THE DESIGN, MANUFACTURE, OR WARNING OF THE INTEL PRODUCT OR ANY OF ITS PARTS.

Intel may make changes to specifications and product descriptions at any time, without notice. Designers must not rely on the absence or characteristics of any features or instructions marked "reserved" or "undefined". Intel reserves these for future definition and shall have no responsibility whatsoever for conflicts or incompatibilities arising from future changes to them. The information here is subject to change without notice. Do not finalize a design with this information.

The products described in this document may contain design defects or errors known as errata which may cause the product to deviate from published specifications. Current characterized errata are available on request.

Contact your local Intel sales office or your distributor to obtain the latest specifications and before placing your product order.

Copies of documents which have an order number and are referenced in this document, or other Intel literature, may be obtained by calling 1-800-548-4725, or go to[: http://www.intel.com/design/literature.htm.](http://www.intel.com/design/literature.htm)

Code names featured are used internally within Intel to identify products that are in development and not yet publicly announced for release. Customers, licensees and other third parties are not authorized by Intel to use code names in advertising, promotion or marketing of any product or services and any such use of Intel's internal code names is at the sole risk of the user.

Intel and the Intel logo are trademarks of Intel Corporation in the U.S. and other countries.

\*Other names and brands may be claimed as the property of others.

Copyright © 2020, Intel Corporation. All rights reserved.

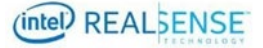

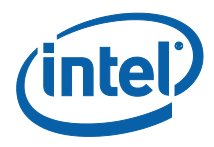

## **Contents**

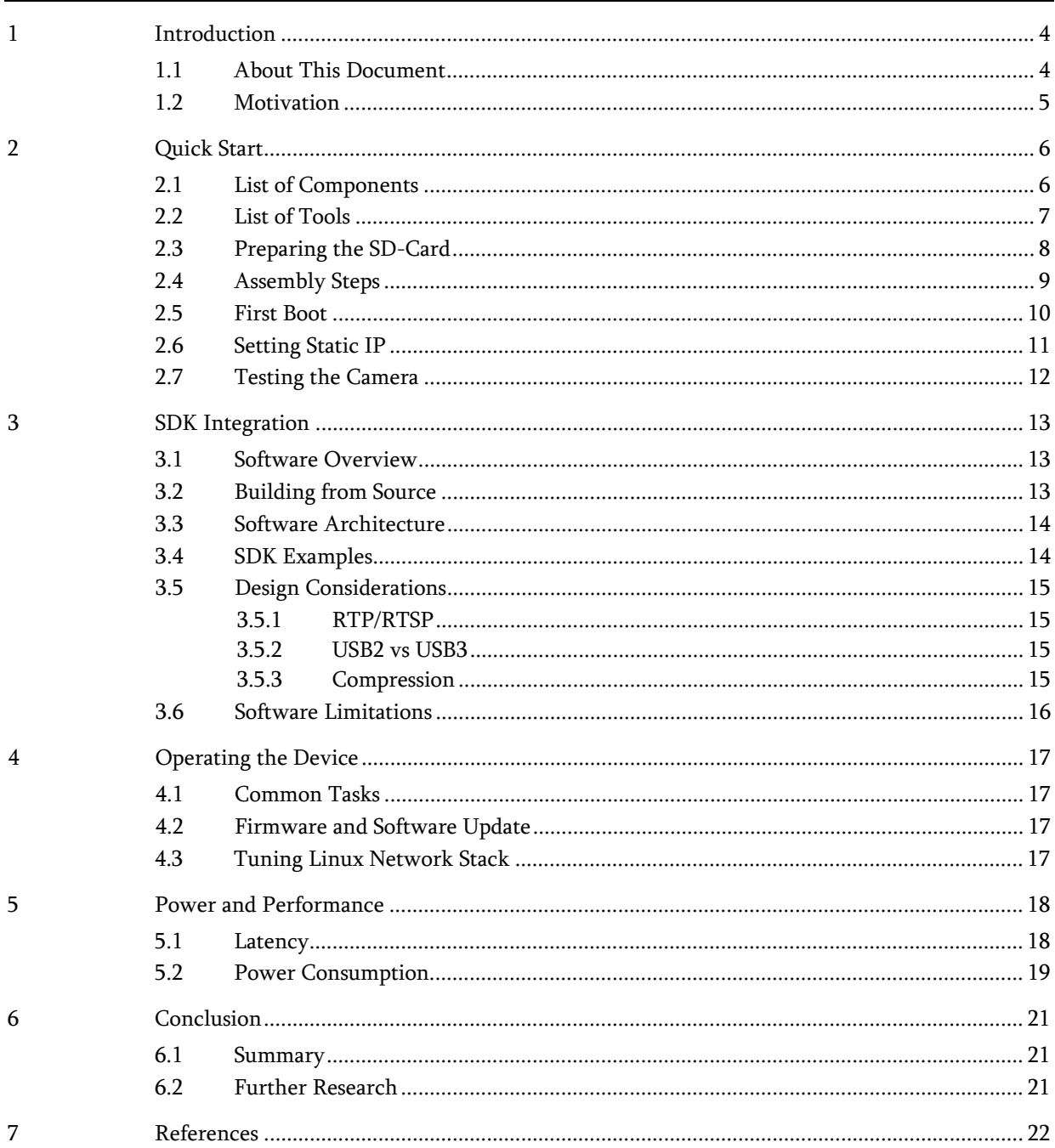

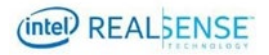

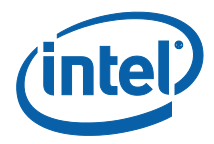

## <span id="page-3-0"></span>1 Introduction

#### 1.1 About This Document

<span id="page-3-1"></span>This document presents a step-by-step guide for how to enable Intel® RealSense™ depth cameras to be networked over an ethernet or WiFi connection, as depicted in Figure 1. It describes an open-source reference design that is meant to be easy to replicate with off-theshelf components and free software. The presented architecture is intended for rapid prototyping and evaluation and does not currently offer the maturity and full feature set needed to serve as a production solution. There are several excellent alternative 3rd-party products available for those who are interested in mature industrialized Intel® RealSense™ cameras with ethernet interfaces [\[1\]](#page-21-1) [\[2\].](#page-21-2) The goal of this project is to offer an alternative solution that allows users to network existing Intel® RealSense™ depth cameras D415, D435 and D435i (and in future more Intel® RealSense<sup>™</sup> cameras), with nearly seamless integration with the Intel® RealSense™ SDK 2.0 and Intel® RealSense™ Viewer, versions 2.34 and above.

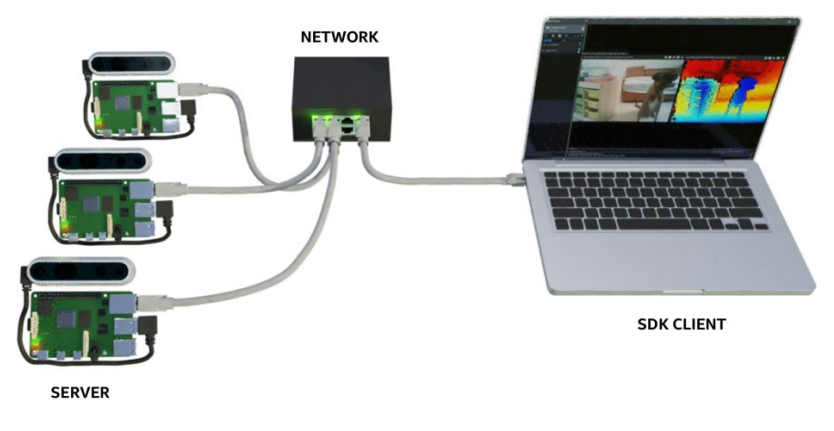

Figure 1. Components of the Intel® RealSense™ Camera over ethernet reference design

We will be covering the basic architecture, the reference design parts, and the source code, as well as examples of how to use it. We will then discuss the expected performance, as well as avenues for future improvements.

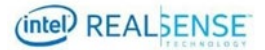

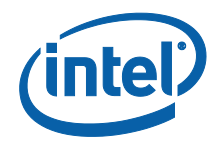

### **1.2 Motivation**

<span id="page-4-0"></span>USB and Ethernet standards offer different advantages, as highlighted in Table 1:

USB Ethernet

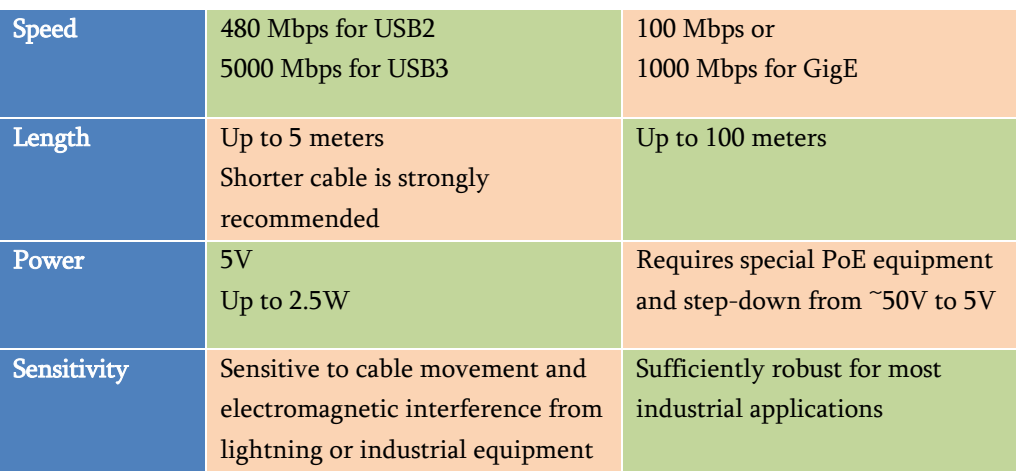

Table 1: Advantages and disadvantages of USB and Ethernet interfaces

While the standard high-speed USB interface of the Intel® RealSense™ cameras serves most applications very well, many usages require an interface that allows for longer cable lengths, remote access via network, and robustness to repeated disconnection / reconnection to different PC clients. In particular, these requirements are prevalent in robotics and industrial applications.

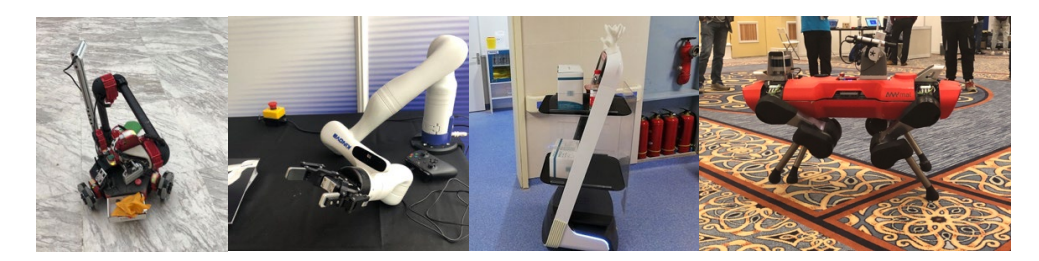

Figure 2. Industrial and Robotic Applications of Intel® RealSense™ Technology. From left to right: HEBI Robotics<sup>[17]</sup>, Kinova<sup>[14]</sup>, PUDU Robotics<sup>[15]</sup>, ANYmal C by Anybotics<sup>[16]</sup>

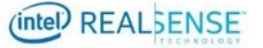

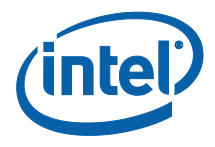

# <span id="page-5-0"></span>2 Quick Start

### 2.1 List of Components

<span id="page-5-1"></span>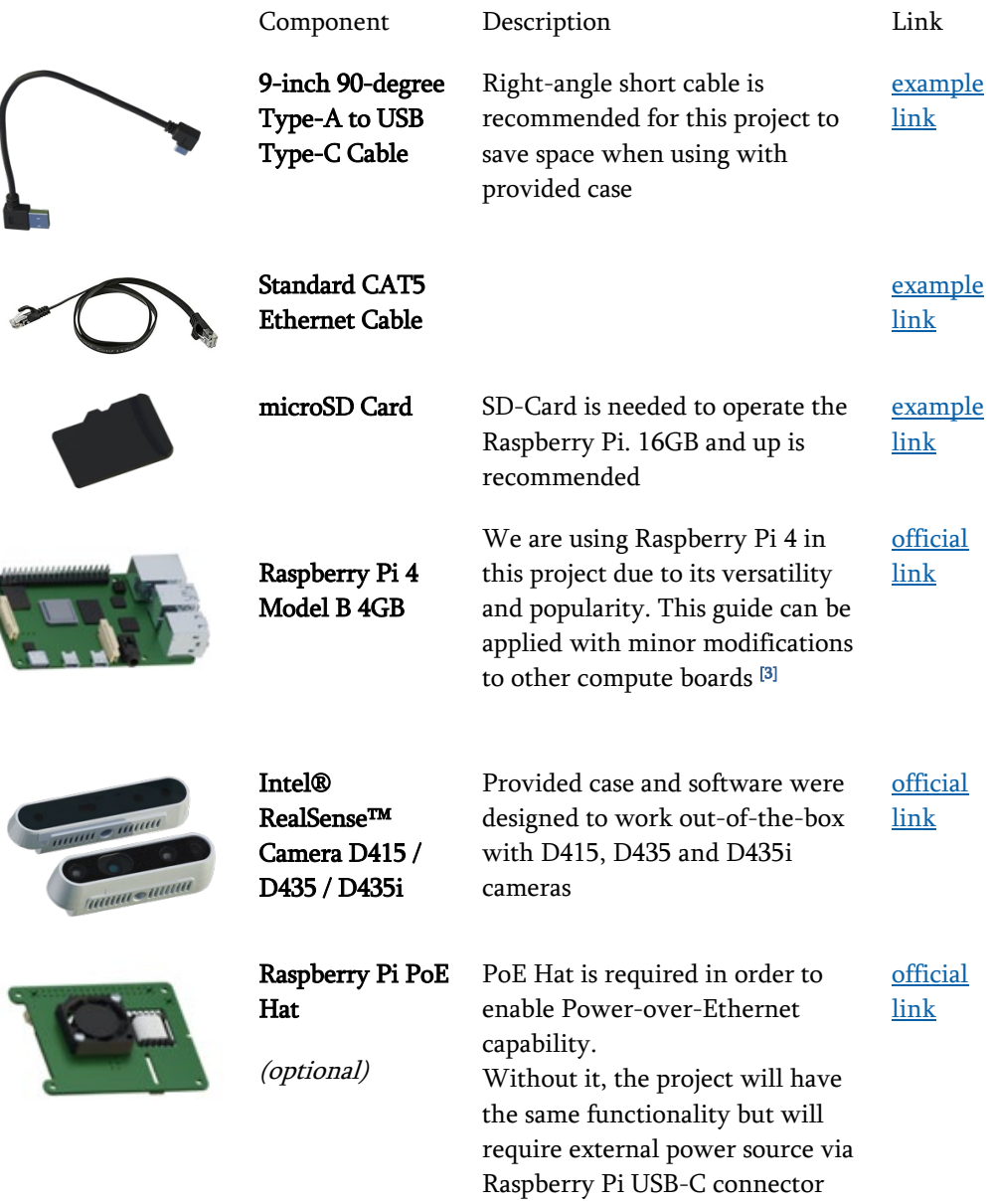

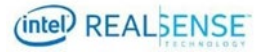

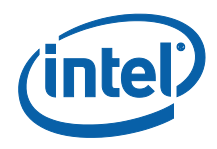

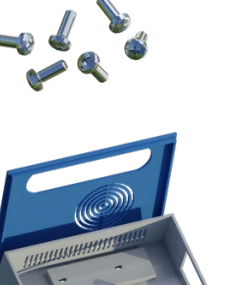

6 x M5 5mm Screws

Custom 3D printed case (optional)

We provide custom Raspberry Pi case schematics with mounting points for Intel® RealSense™ Camera. The case is ready for print and can be ordered online via one of commercial 3Dprinting services

[download](http://realsense-hw-public.s3-eu-west-1.amazonaws.com/rs-tests/ethernet/case-schematics.zip)  [link](http://realsense-hw-public.s3-eu-west-1.amazonaws.com/rs-tests/ethernet/case-schematics.zip)

<span id="page-6-0"></span>2.2 List of Tools

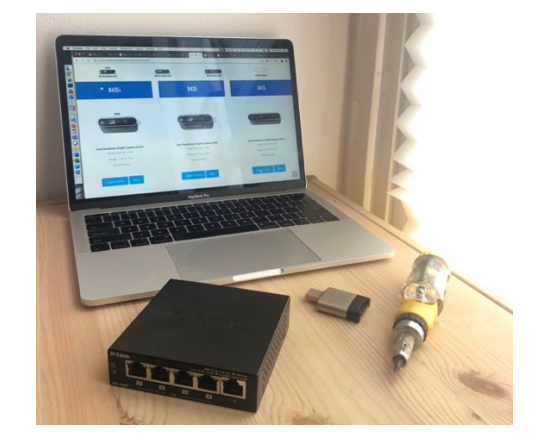

Figure 4: Getting started with Networking Intel RealSense Cameras

- Windows / Linux / Mac OS Laptop or Desktop PC
- Phillips Screwdriver
- microSD Card Reader [\(example link\)](https://www.amazon.com/Anker-Portable-Reader-RS-MMC-Micro/dp/B006T9B6R2)
- (*optional*) PoE Switch (*example link*)

Power-over-Ethernet is not supported by most consumer routers, so in order to utilize PoE capability compatible network switch is required.

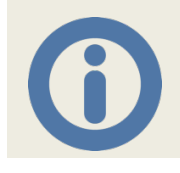

The size and cost of this project can be significantly reduced by using camera modules (example [link\)](https://store.intelrealsense.com/modules-and-processors.html) and replacing USB connector by soldering USB wires directly to the PCB. To simplify assembly this guide assumes off-the-shelf Intel® RealSense™ Cameras and requires no soldering skills

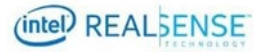

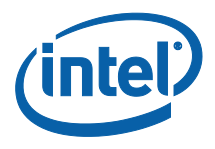

### 2.3 Preparing the SD-Card

<span id="page-7-0"></span>Raspberry Pi 4 requires microSD-card with compatible software to work. Latest official software is available at [raspberrypi.org.](https://www.raspberrypi.org/downloads/raspbian/)

Intel® RealSense™ SDK can be installed using the following [instructions.](https://github.com/IntelRealSense/librealsense/blob/master/doc/libuvc_installation.md)

As reference, a pre-built image is available [\(download link\)](http://realsense-hw-public.s3-eu-west-1.amazonaws.com/rs-tests/ethernet/pi-small.zip).

After downloading and extracting the image, use **balenaEtcher** to flash it to the SD-card:

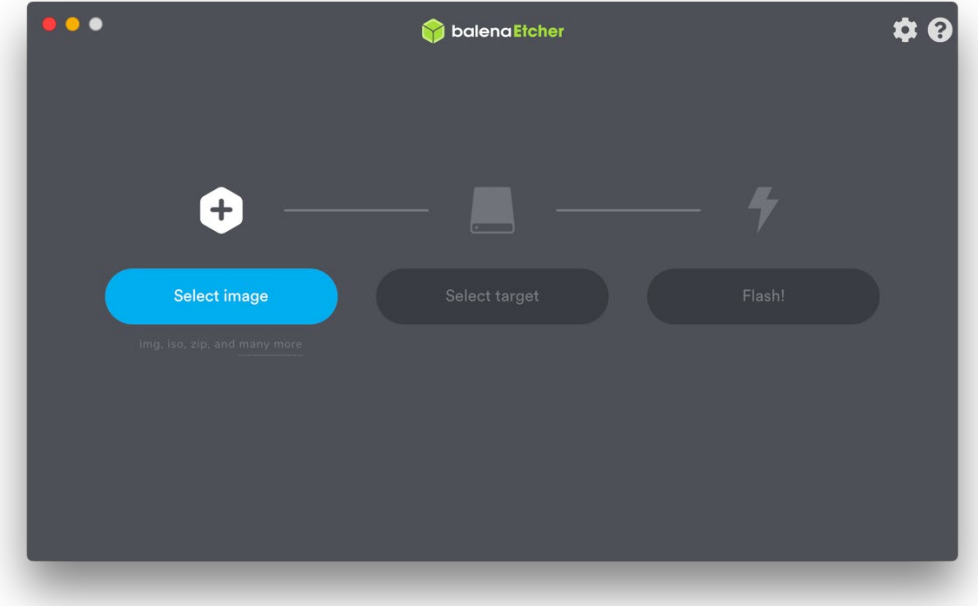

Figure 5: BalenaEtcher is free and open-source software for Windows, Linux, and Mac OS

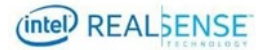

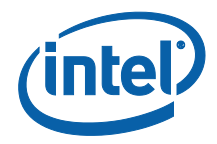

## 2.4 Assembly Steps

<span id="page-8-0"></span>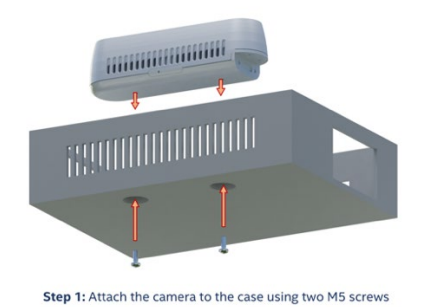

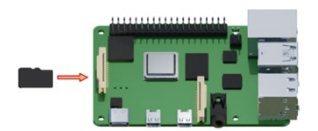

Step 3: Insert microSD card into SD-card slot on the Raspberry Pi

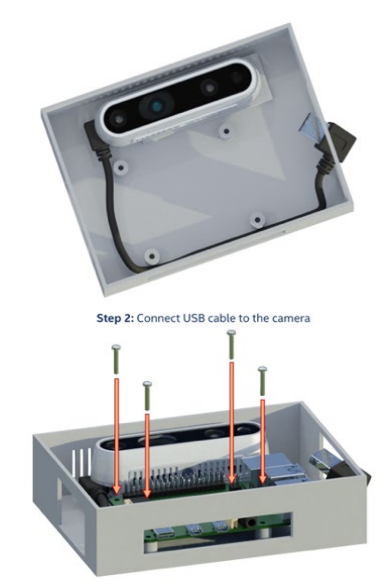

Step 4: Attach the Raspberry Pi to the case using 4 M5 screws

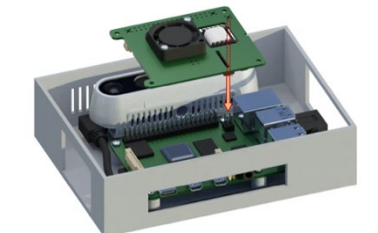

Step 5: Slide the PoE Hat onto 4 PoE pins on the Raspberry Pi

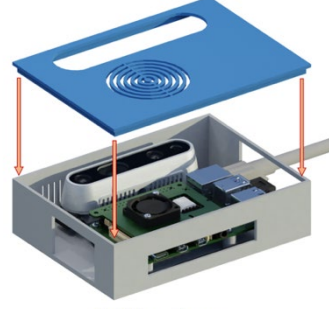

Step 7: Close up the case

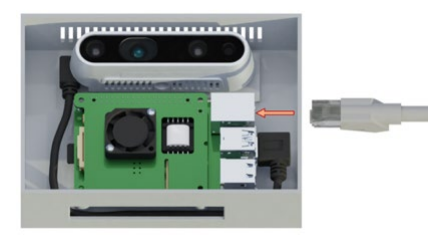

Step 6: Connect the Ethernet Cable

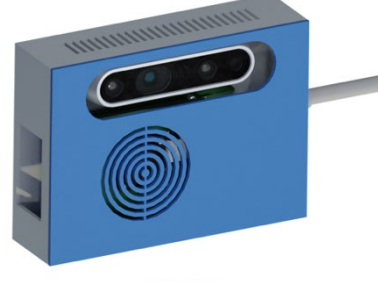

**Ready to Go!** 

Figure 6. Steps for assembling an ethernet-ready Intel RealSense Camera

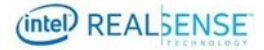

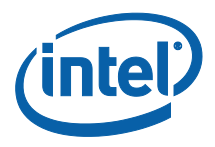

#### 2.5 First Boot

<span id="page-9-0"></span>For initial configuration, Raspberry Pi can be connected to a monitor, keyboard and mouse. Alternatively, it is possible to connect the device directly to a laptop / desktop PC via Raspberry Pi USB Type-C port [\[4\]:](#page-21-8)

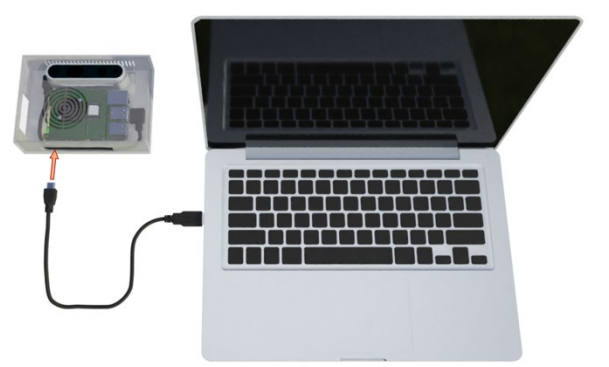

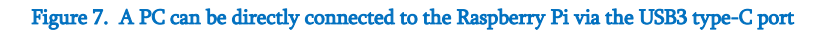

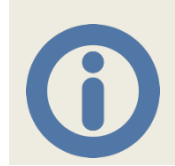

For this method to work the cable must be USB Type-A to USB Type-C. Type-C to Type-A to Type-C will also work is some cases, but Type-C to Type-C will not work due to Pi's USB hardware limitation

After about 30 seconds, host computer should detect new network named "PI4 USB Device". It is then possible to establish remote terminal session to the device:

ssh realsense@10.55.0.1 (On Windows use [Putty\)](https://www.putty.org/)

Initial password and username are realsense.

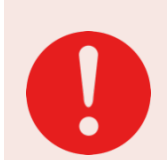

#### First things first:

Start by running passwd command to change the default password from realsense to a new strong password

Raspberry Pi 4 offers number of networking solutions – first and foremost there is the gigabit ethernet port, but there is also Wi-Fi and limited network over USB that we used for initial configuration. In this guide we'll be setting-up ethernet connection with a static IP address, but it is worth noting there are other ways to utilize the project.

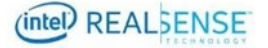

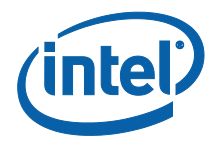

#### 2.6 Setting Static IP

<span id="page-10-0"></span>While logged-in to the Pi via secure shell, enter: sudo nano /etc/dhcpcd.conf

After entering your password, navigate to "Example static IP configuration" section:

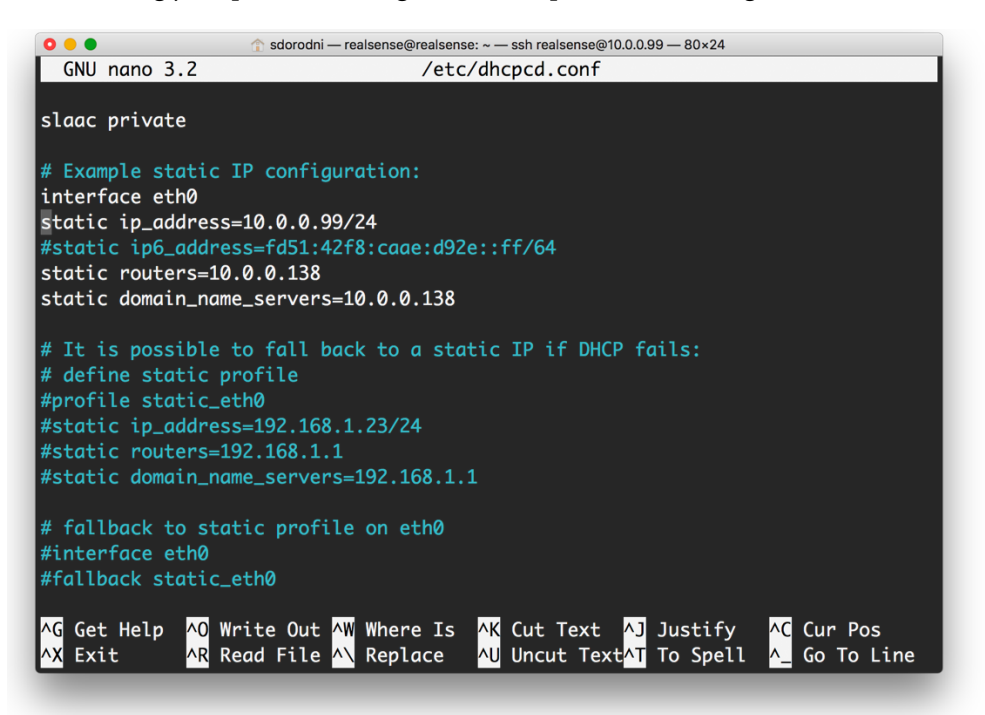

#### Figure 8. Screen showing how to set a static IP address for the Raspberry Pi

Uncomment ip\_address, routers and domain\_name\_servers lines. Enter new intended static IP address in ip\_address line. The line must end with /24, do not remove it. Enter the IP address of your network router under routers and domain\_name\_servers.

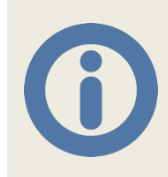

To find out your router IP, on Linux type-in ip route  $|$  grep default in a new terminal window. On Windows, run ipconfig and look for Default Gateway, and on a Mac - run netstat -nr | grep default

Press Control  $+ X$ , Y to save changes. Restart the system (using sudo reboot) to apply the new configuration.

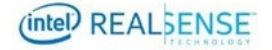

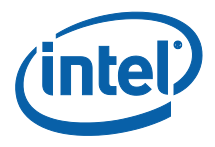

### 2.7 Testing the Camera

<span id="page-11-0"></span>Download and run Intel® RealSense™ Viewer on the host PC (instructions for Windows, [Linux,](https://github.com/IntelRealSense/librealsense/blob/master/doc/distribution_linux.md) [Mac\)](https://github.com/IntelRealSense/librealsense/blob/master/doc/installation_osx.md)

Click Add Source > Add Network Device. Enter camera IP address:

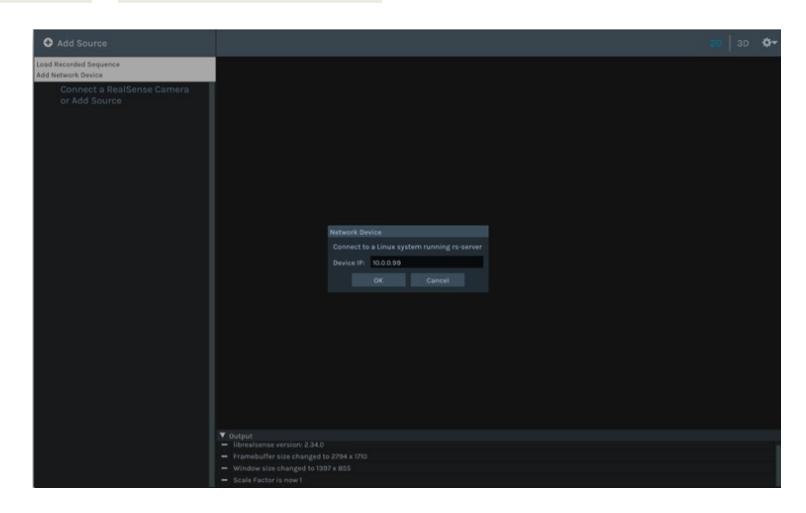

Figure 9. Configuring the Intel® RealSense™ Viewer to access the ethernet-enabled depth camera

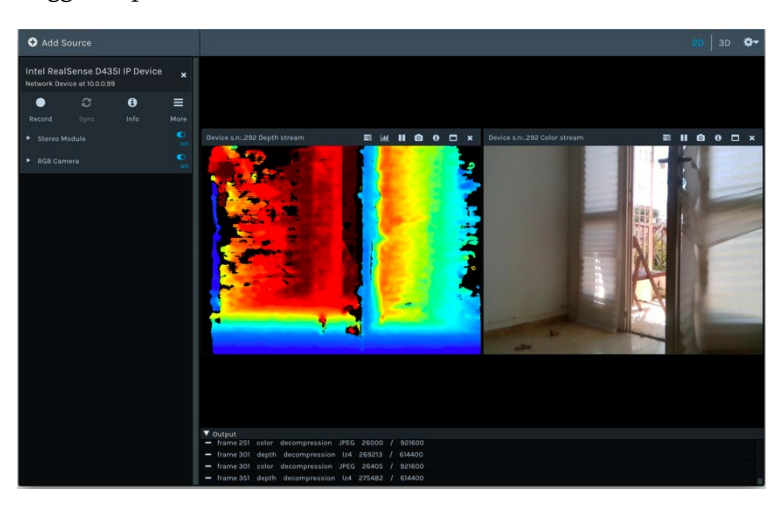

Click Ok, and toggle Depth and RGB sensors on:

Figure 10. Example of streaming depth and color from an ethernet-enabled device

The device should work similar to standard Intel® RealSense™ camera, with depth, infrared and color streams available, standard sensor controls, point-cloud and texture mapping in the 3D view. For list of software limitations refer to section [3.5.](#page-14-4)

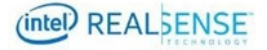

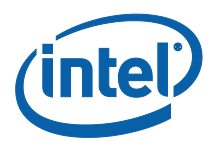

# <span id="page-12-0"></span>3 SDK Integration

### 3.1 Software Overview

<span id="page-12-1"></span>Intel® RealSense™ SDK 2.34 has introduced two new software components –

1. **realsense2-net** module

The module exports single function rs2\_create\_net\_device and encapsulates all dependencies required for working with network cameras

2. **rs-server** tool

This application will connect to first available Intel RealSense camera and listen for incoming connection requests

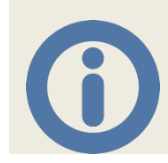

<span id="page-12-2"></span>No network code is compiled into core realsense2 module, limiting code size and security risks for customers who don't need this functionality

### 3.2 Building from Source

Intel® RealSense™ SDK 2.0 is open-source and cross-platform software. The Network module follows the same guidelines and can be built from source as well.

In order to build realsense2-net module and the rs-server tool, add -DBUILD\_NETWORK\_DEVICE=ON to the list of CMake flags when configuring the project. When building for the Raspberry Pi -DFORCE\_RSUSB\_BACKEND=ON flag is also strongly recommended.

At the moment, rs-server can be only compiled on Linux but realsense2-net works on Windows, Linux and Mac OS. Integration with python, Android and other wrappers in librealsense ecosystem will be provided in future releases based on feedback from the community.

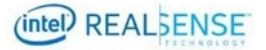

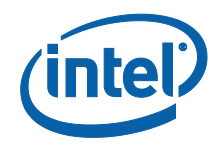

#### 3.3 Software Architecture

<span id="page-13-0"></span>The project uses industry standard RTP protocol for video streaming.

In addition, RTSP protocol is used for camera control. Networking is handled by Live555 – open-source cross-platform library for low-power multimedia streaming<sup>[5]</sup>. Depth compression is done using LZ4 [\[6\],](#page-21-10) color and infrared streams are compressed using libjpeg-turbo open-source library [\[7\].](#page-21-11)

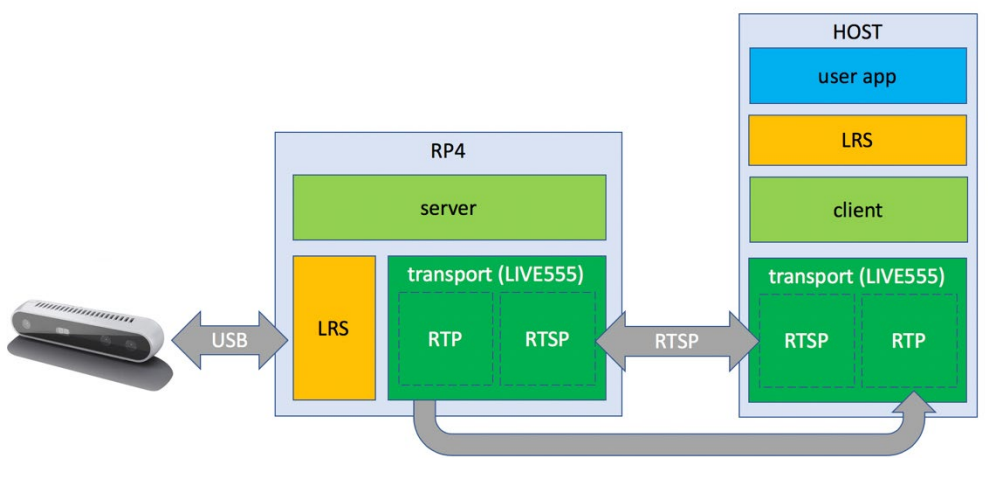

Figure 11. Ethernet-enabled camera software architecture

#### 3.4 SDK Examples

<span id="page-13-1"></span>Existing SDK examples and Apps will not work with a network device out of the box since network connection needs to be explicitly established.

That said, modifying existing code to work with a network camera is easy:

- 1. Add #include <librealsense2-net/rs\_net.hpp> to the code
- 2. Inside CMakeLists.txt add realsense2-net to target\_link\_libraries
- 3. Create network device from IP and add it to a context: rs2::net\_device dev("10.0.0.99"); rs2::context ctx; dev.add\_to(ctx);
- 4. Pass context to pipeline constructor: rs2::pipeline pipe(ctx);

No additional code changes should be necessary. From that point the SDK should treat network camera like any other Intel® RealSense™ camera.

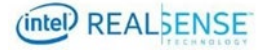

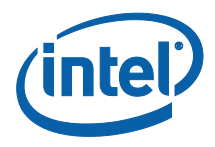

#### 3.5 Design Considerations

<span id="page-14-1"></span><span id="page-14-0"></span>This section outlines the considerations for key design decisions in this project.

#### 3.5.1 RTP/RTSP

RTP/RTSP protocols are used for streaming and control [\[26\].](#page-21-12)

ROS ecosystem also offers good networking capabilities and may be a better choice if the client is also using ROS [\[10\].](#page-21-13) ROS is, however, less portable, requires larger download and does not integrate easily into existing SDK applications.

<span id="page-14-2"></span>Another significant alternative is GigE Vision – a well-known industry format for network cameras [\[11\].](#page-21-14) RTP/RTSP was chosen because of availability of lightweight, permissively opensourced and portable implementation.

#### 3.5.2 USB2 vs USB3

<span id="page-14-3"></span>Different types of USB interface offer different advantages with USB3 bandwidth being significantly higher allowing for higher resolutions, and USB2 cables being more widespread and less sensitive to electromagnetic interference [\[9\]](#page-21-15)

#### 3.5.3 Compression

Depth data is compressed using LZ4 algorithm. Depth does not follow some of the assumptions of common lossy compression algorithm and using these algorithms on depth data can have destructive effects on 3D applications. This is why lossless algorithm was chosen  $[21]$ .

<span id="page-14-4"></span>Color and Infrared data are compressed using JPEG algorithm. While video compression algorithms such as MPEG can offer better compression rates, they are sensitive to frame drops [\[12\].](#page-21-17) In addition, ffmpeg is industry standard for MPEG compression, but it is not as permissively licensed as other SDK components [\[13\].](#page-21-18)

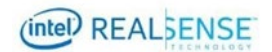

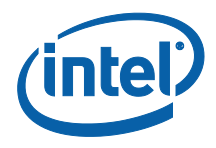

#### 3.6 Software Limitations

<span id="page-15-0"></span>At the moment, the following features are not yet available for network device:

- 1. D400 Advanced Mode API
- 2. Dynamic and Self Calibration
- 3. Firmware Update API
- 4. IMU streaming support
- 5. Integration with SDK Wrappers
- 6. Post-processing

In addition, to better match ethernet bandwidth limitation rs-server is only exposing the following camera modes:

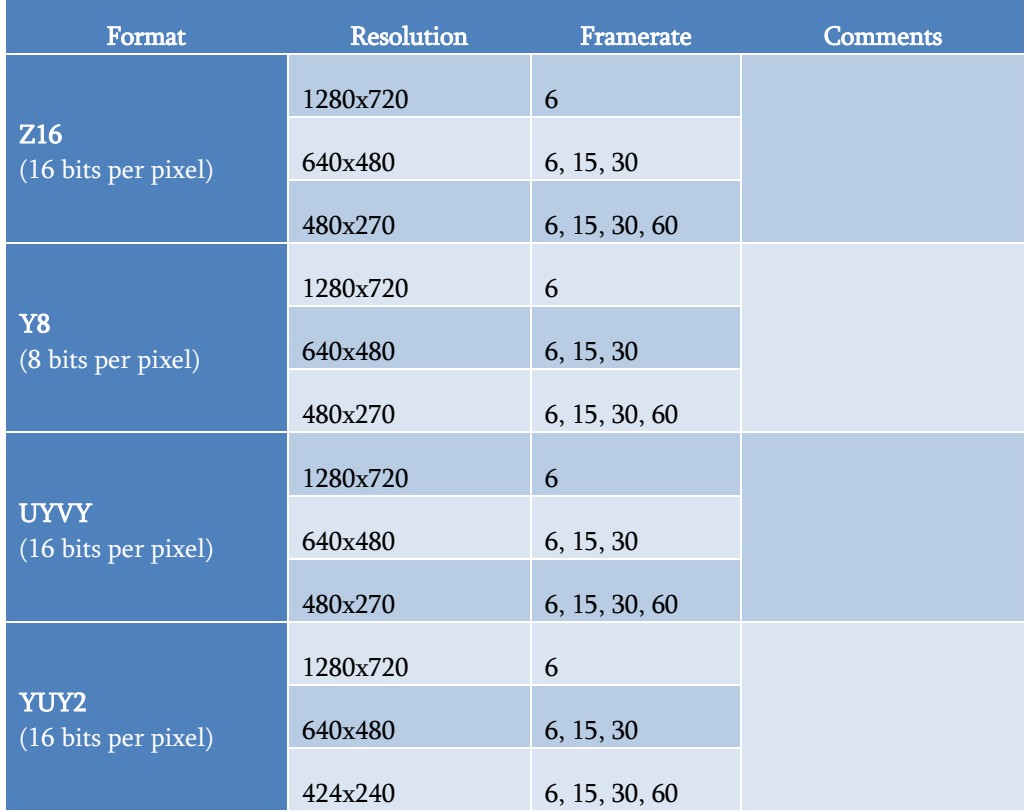

#### Table 2: Table of supported camera modes

Finally, current design is not addressing camera discovery, authentication and data encryption. For list of known issues please refer to SDK release note[s \[27\]](#page-21-19)

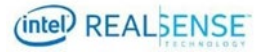

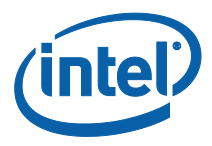

# 4 Operating the Device

<span id="page-16-1"></span><span id="page-16-0"></span>This section assumes that the camera is configured with static IP **10.0.0.99** 

#### 4.1 Common Tasks

Restart the device: ssh [realsense@10.0.0.99](mailto:realsense@10.0.0.99) sudo reboot

<span id="page-16-2"></span>Restart camera service (rs-server): ssh [realsense@10.0.0.99](mailto:realsense@10.0.0.99) sudo systemctl restart rs-server.service

#### 4.2 Firmware and Software Update

These are the steps required to update firmware of a remote camera:

- 1. Download latest firmware from [dev.intelrealsense.com/docs/firmware-releases](https://dev.intelrealsense.com/docs/firmware-releases)
- 2. Extract firmware image file
- 3. Open secure shell session to the device: ssh realsense@10.0.0.99
- 4. Copy firmware binary from host to remote machine: scp Signed\_Image\_UVC\_5\_12\_3\_0.bin realsense@10.0.0.99:/home/realsense/Signed\_Image\_UVC\_5\_12\_3\_0.bin
- 5. Use **rs-fw-update** tool to update camera firmware: rs-fw-update -f Signed\_Image\_UVC\_5\_11\_6\_250.bin

<span id="page-16-3"></span>Updating server software requires building new version of the SDK from source and installing it on the device. See [compilation instructions](https://github.com/IntelRealSense/librealsense/blob/master/doc/libuvc_installation.md)

#### 4.3 Tuning Linux Network Stack

Running the following commands can significantly improve network camera performance:

```
echo 8388608 > /proc/sys/net/core/wmem_default
echo 8388608 > /proc/sys/net/core/rmem_default
```
Raspberry Pi image comes pre-configured with these settings; however, we recommend also running this on the client side as well.

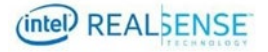

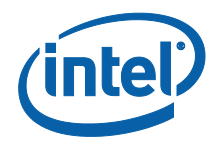

# 5 Power and Performance

<span id="page-17-0"></span>All measurements were captured using the following setup:

- Intel® RealSense™ Depth Camera D435
- Raspberry Pi 4 Model B 4GB running **rs-server**
- Intel® Core™ i7-8550U @ 1.8GHz running Ubuntu 16.04
- 3000x2000 60Hz Monitor
- <span id="page-17-1"></span>• Gigabit ethernet (Raspberry Pi, host PC and network switch)

#### 5.1 Latency

Intel® RealSense SDK 2.0 includes a simple tool for estimating camera latency – [rs-latency](https://github.com/IntelRealSense/librealsense/tree/master/wrappers/opencv/latency-tool)[tool](https://github.com/IntelRealSense/librealsense/tree/master/wrappers/opencv/latency-tool). It can be built from source using the [OpenCV wrapper instructions.](https://github.com/IntelRealSense/librealsense/tree/master/wrappers/opencv)

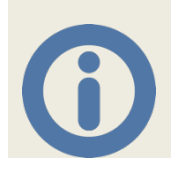

rs-latency-tool is designed to estimate camera latency without special equipment. It can offer only an upper-bound on the actual camera latency. In practice results also depend on host performance and monitor refresh rate

Results vary from configuration to configuration, but overall show that the ethernet stack is adding on average between  $1$  to  $1\frac{1}{2}$  frames of extra latency:

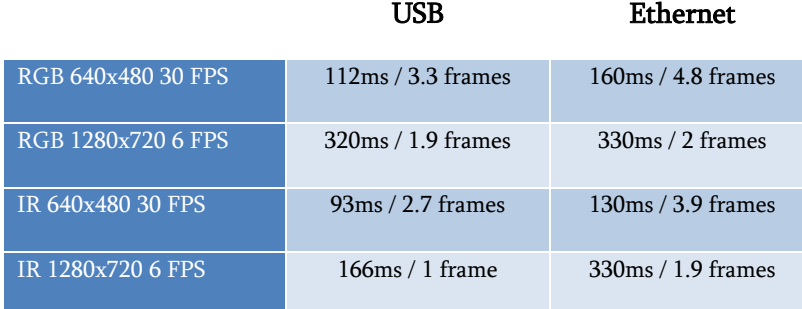

Table 3: Table of latency measurements over Ethernet and USB

RGB sensor is rolling-shutter and by default actual FPS is controlled by auto-exposure algorithm. To reduce these effects, measurements were taken with manual exposure of 44ms and gain 93.

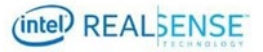

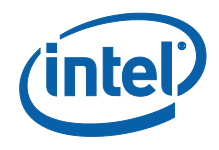

#### 5.2 Power Consumption

<span id="page-18-0"></span>The following results show data from example runs of the system at various configurations with both Depth and RGB streams enabled. Device was restarted between runs.

- Power power consumption in Watts
- CPU% percent of overall system CPU utilization, over all cores, counting both kernel and userspace load
- Temperature temperature of the CPU in degrees Celsius
- FPS average FPS across 5 seconds intervals
- Jitter number of instances per second where frame did not arrive within 5ms range of expected time

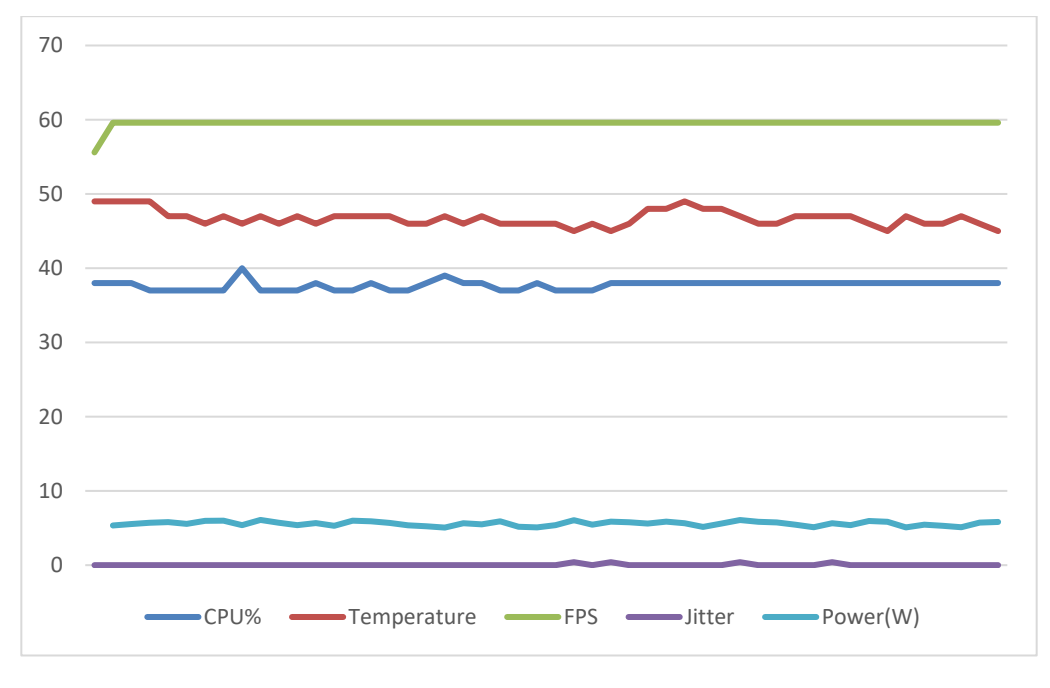

Figure 12. Low (480x270 for depth and 424x240 for RGB) resolution at 60 FPS

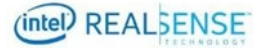

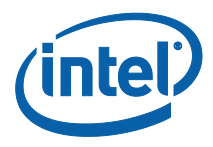

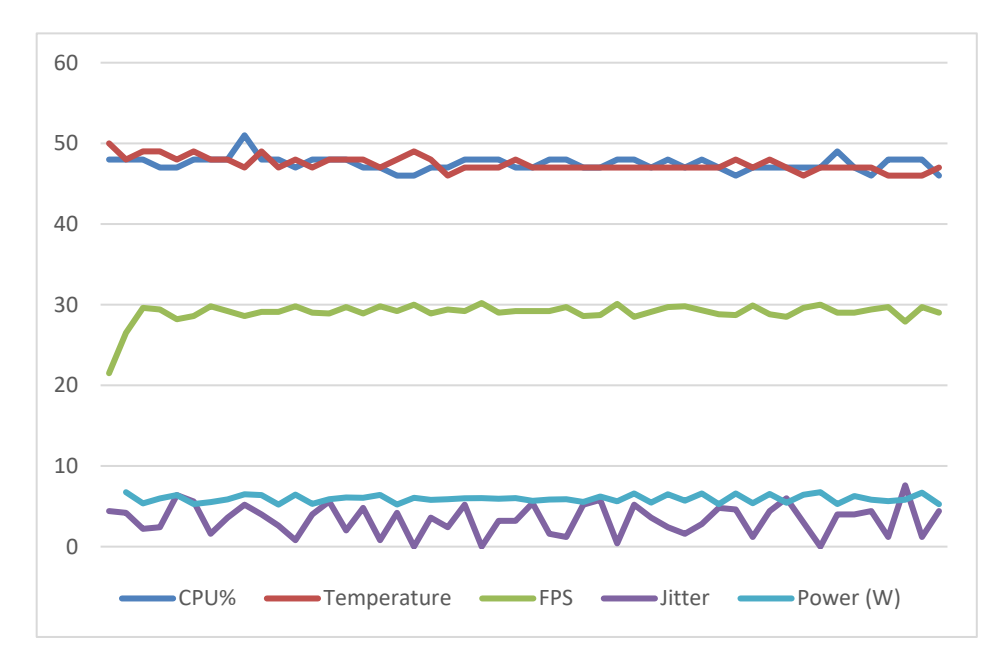

Figure 13. VGA resolution at 30 FPS

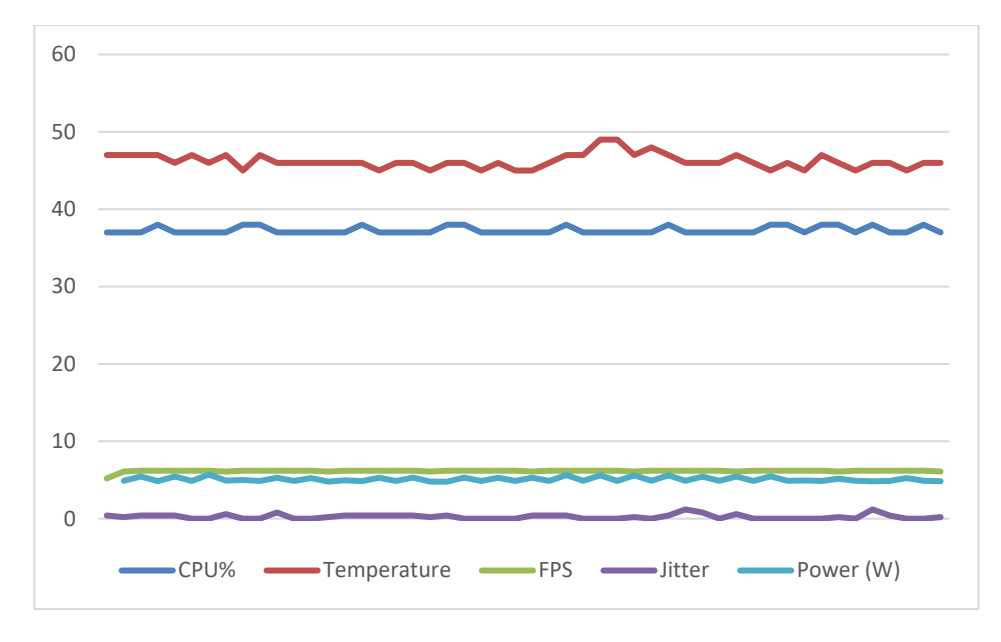

Figure 14. HD resolution at 6 FPS

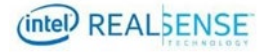

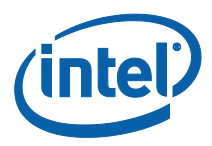

# <span id="page-20-0"></span>6 Conclusion

#### 6.1 Summary

<span id="page-20-2"></span><span id="page-20-1"></span>This guide presents steps needed to assemble and operate network depth-camera based on Intel® RealSense™ technology. We've reviewed design considerations, software architecture and basic performance results.

#### 6.2 Further Research

Streaming 3D content over ethernet is still active area of research. The following steps can further benefit this project:

- Leveraging better compression algorithms will allow more USB3 camera modes to be reliably supported over ethernet. Novel software and hardware 3D compression schemes are being continuously published and call for closer evaluation [\[22\]](#page-21-20) [\[23\]](#page-21-21) [\[24\].](#page-21-22)
- Designing and manufacturing IP65 enclosure with an M12 connector could greatly improve applicability for industrial use-cases [\[18\].](#page-21-23)
- Computational resources of the Raspberry Pi can be utilized to perform additional postprocessing tasks. Depth decimation can further reduce network bandwidth, while spatial and temporal filtering can improve depth quality<sup>[19]</sup>. Furthermore, Intel® OpenVINO™ toolkit can be combined with Intel® RealSense™ SDK to run AI inference on the edge [\[20\].](#page-21-25)
- RTP protocol allows for multi-client broadcasting. This opens new possibilities for sharing 3D data with wider audience over the Internet, for education and research purposes.
- Additional areas of research pairing, camera discovery  $[25]$ , authentication, data encryption and PTP time synchronization.

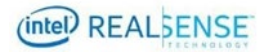

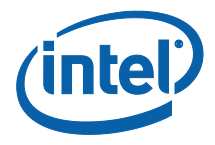

## 7 References

- <span id="page-21-1"></span><span id="page-21-0"></span>1. [LIPSedge™ AE400 Industrial 3D Camera](https://www.lips-hci.com/product-page/lipsedge-ae400-industrial-3d-camera)
- <span id="page-21-2"></span>2. [FRAMOS Industrial Depth Camera D435e](https://www.framos.com/en/framos-depth-camera-d435e-starter-kit-22805)
- <span id="page-21-7"></span>3. Aeon [Up-Board](https://up-shop.org/up-boards/272-up-board.html) and [Power-over-Ethernet Hat](https://up-board.org/power-up-by-poe/)
- <span id="page-21-8"></span>4. [Pi4 USB-C Gadget](https://www.hardill.me.uk/wordpress/2019/11/02/pi4-usb-c-gadget/) by Benjamin Hardill
- <span id="page-21-9"></span>5. [live555 Media Server](http://www.live555.com/)
- <span id="page-21-10"></span>6.  $LZ4$  - Extremely fast compression algorithm
- <span id="page-21-11"></span>7. [libjpeg-turbo](https://libjpeg-turbo.org/) - optimized JPEG compression implementation
- 8. [Intel® RealSense™ Depth Camera over Ethernet](https://dev.intelrealsense.com/docs/depth-camera-over-ethernet-whitepaper)
- <span id="page-21-15"></span>9. [CompTIA A+ Certification Guide](https://books.google.co.il/books?id=AJ8tCwAAQBAJ&lpg=PT384&ots=rKABG2reyg&dq=usb2%20vs%20usb3%20electromagnetic%20interference%20difference&pg=PT384#v=onepage&q=usb2%20vs%20usb3%20electromagnetic%20interference%20difference&f=false) – on differences between USB2 and USB3
- <span id="page-21-13"></span>10. [ROS Intel RealSense WIKI](https://github.com/IntelRealSense/realsense-ros/wiki/showcase-of-using-3-cameras-in-2-machines) - using multiple cameras on two machines
- <span id="page-21-14"></span>11. Wikipedia - [GigE Vision](https://en.wikipedia.org/wiki/GigE_Vision)
- <span id="page-21-17"></span>12. [JPEG and MPEG compression](https://www.encyclopedia.com/computing/news-wires-white-papers-and-books/jpeg-mpeg)
- <span id="page-21-18"></span>13. [FFmpeg License and Legal Considerations](http://ffmpeg.org/legal.html)
- <span id="page-21-4"></span>14. [KINOVA Gen3 Robots](https://www.kinovarobotics.com/en/products/gen3-robot)
- <span id="page-21-5"></span>15. [Pudu Robotics and Intel RealSense Technology](https://www.intelrealsense.com/pudu-delivery-robot/)
- <span id="page-21-6"></span>16. [Anybotics ANYmal C autonomous legged robot](https://www.anybotics.com/anymal-legged-robot/)
- <span id="page-21-3"></span>17. [HEBI Robotics](https://www.hebirobotics.com/)
- <span id="page-21-23"></span>18. Mouser Electronics - [M12 versus RJ45 Ethernet connection systems](https://www.mouser.com/pdfdocs/PhoenixContactM12_vs_RJ45_White_Paper.PDF)
- <span id="page-21-24"></span>19. [Depth Post-Processing for Intel® RealSense™ D400 Depth Cameras](https://dev.intelrealsense.com/docs/depth-post-processing)
- <span id="page-21-25"></span>20. [Intel® Distribution of OpenVINO™ toolkit with the Intel® RealSense™ Viewer](https://www.intelrealsense.com/realsense-openvino/)
- <span id="page-21-16"></span>21. [Fast Lossless Depth Image Compression](https://dl.acm.org/doi/10.1145/3132272.3134144) by Andrew D. Wilson [\(video\)](https://www.youtube.com/watch?v=WYU2upBs2hA)
- <span id="page-21-20"></span>22. Intel [RealSense D400 depth stream](https://github.com/bmegli/realsense-depth-to-vaapi-hevc10) encoding to HEVC Main10 by Bartosz Meglicki
- <span id="page-21-21"></span>23. [Real-time decoding and AR playback of the emerging MPEG video-based point cloud](https://www.ibc.org/publish/real-time-decoding-and-ar-playback-of-the-emerging-mpeg-video-based-point-cloud-compression-standard/5062.article)  [compression standard](https://www.ibc.org/publish/real-time-decoding-and-ar-playback-of-the-emerging-mpeg-video-based-point-cloud-compression-standard/5062.article)
- <span id="page-21-22"></span>24. [Point Cloud Compression in MPEG](https://2020.ieeeicip.org/program/tutorials/point-cloud-compression-in-mpeg/) - IEEE International Conference on Image Processing
- <span id="page-21-26"></span>25. [PTP/IP Adapter Design and Connectivity Techniques for Legacy Imaging Appliances](https://www.researchgate.net/publication/3183187_PTPIP_Adapter_Design_and_Connectivity_Techniques_for_Legacy_Imaging_Appliances)
- <span id="page-21-12"></span>26. [Internet Protocols for Real-Time Multimedia Communication](https://www.cse.wustl.edu/%7Ejain/books/ftp/rtp.pdf)
- <span id="page-21-19"></span>27. Intel® RealSense™ [SDK 2.0 Release Notes](https://github.com/IntelRealSense/librealsense/wiki/Release-Notes)

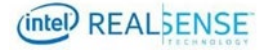